# Монтаж UniPass (-EX)

## 4.1. Меры безопасности

⊕

К монтажу и подключению контроллера BioSmart UniPass-EX допускаются лица, изучившие настоящее руководство по эксплуатации и имеющие группу по электробезопасности не ниже III с допуском на работу с электроустановками до 1000 В.

#### ⊕ Перед началом монтажа прочитайте указанные ниже правила!

- Не производите монтаж, пусконаладочные работы контроллера при грозе, ввиду опасности поражения электрическим током при грозовых разрядах от наводок на линии связи;
- Контроллер должен эксплуатироваться с устройством молниезащиты;
- Не устанавливайте контроллер во взрывоопасных помещениях или иных местах, в которых возникновение разрядов статического электричества или искр может стать источником возгорания;
- Все работы по монтажу и подключению контроллера выполняйте только при отключенном напряжении электропитания во избежание поражения электрическим током;
- Убедитесь в отсутствии механических повреждений контроллера;
- Любые удлинения кабелей производите методом пайки либо обжимки;

#### Не допускается производить удлинение методом скрутки!

#### 4.2. Рекомендации

- Устанавливайте контроллер в месте, удобном для эксплуатации;
- Не устанавливайте контроллер и не прокладывайте подключаемые к нему кабели вблизи источников электромагнитных помех;
- Пересечение сигнальных кабелей с силовыми выполняйте под прямым углом;
- Установите наконечники на все подключаемые кабели.

В таблице приведены рекомендуемые максимальные длины линий связи, типы кабелей и наконечников.

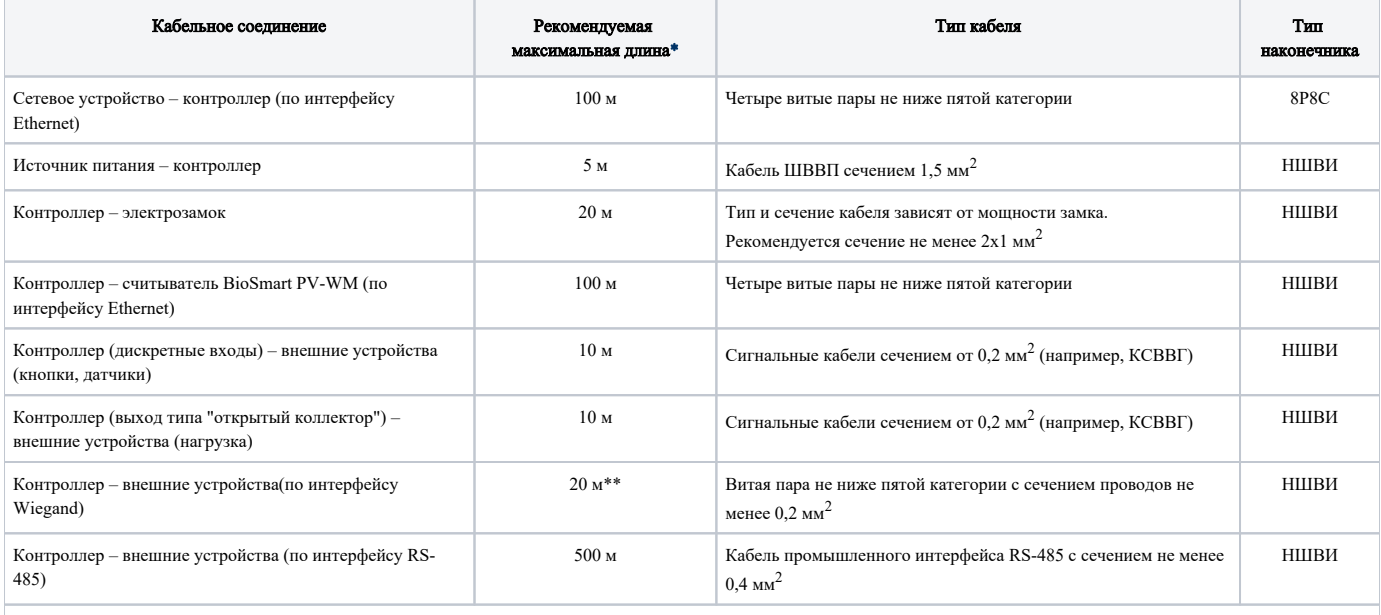

\* Длина линии связи может быть увеличена или уменьшена относительно рекомендуемых значений в зависимости от условий монтажа и эксплуатации.

\*\* Возможна реализация линии связи длиной до 100 метров при использовании витой пары FTP (F/UTP) с заземленным экраном и сечением проводов не менее 0,2 мм<sup>2</sup>.

#### 4.3. Порядок монтажа

## 4.3.1. Монтаж контроллера BioSmart UniPass на плоскость

Для монтажа на плоскость выполните действия:

- 1. Распакуйте коробку и проверьте комплектность контроллера.
- 2. Определите место установки контроллера.
- 3. Вставьте фланцы из комплекта в боковые разъемы на корпусе контроллера как показано на рисунке ниже.

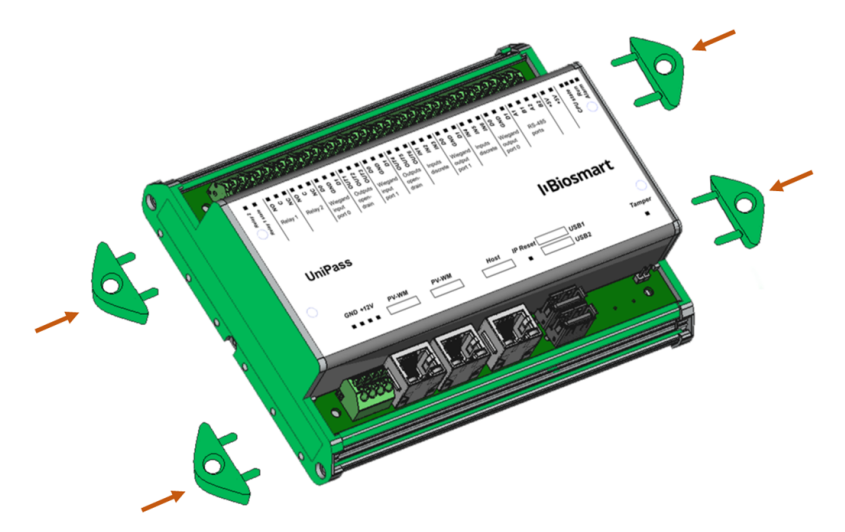

- 4. Разметьте места крепления, проложите кабели.
- 5. Закрепите корпус контроллера на установочной поверхности с помощью крепежа, входящего в комплект поставки.
- 6. Подключите к контроллеру внешние устройства.

#### 4.3.2. Монтаж контроллера BioSmart UniPass на DIN-рейку

1. Для монтажа на DIN рейку снимите одну из боковых панелей с корпуса контроллера как показано на рисунке ниже.

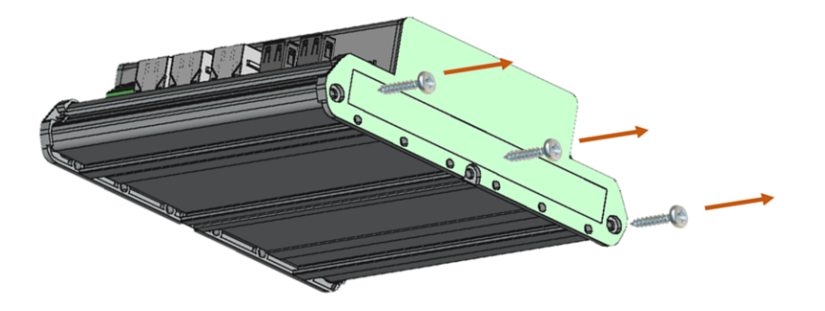

2. Установите элементы крепления в направляющие на тыльной стороне корпуса как показано на рисунке ниже.

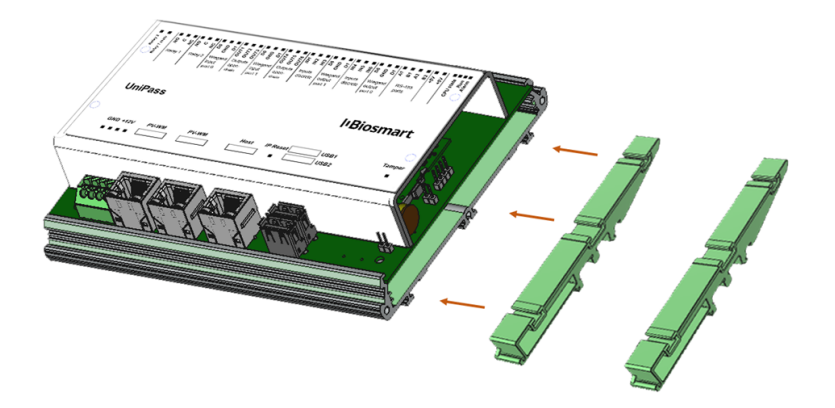

3. После установки элементов крепления, вновь закрепите боковую панель.

Для монтажа на DIN-рейку, верхний зажим поставьте на край рейки (1) и прижмите нижний (2) до щелчка как показано на рисунке ниже.

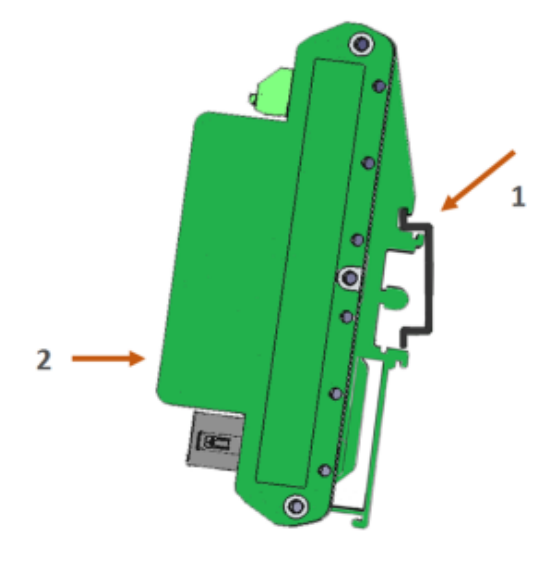

4. Подключите к контроллеру внешние устройства.

#### 4.3.3. Монтаж контроллера BioSmart UniPass-EX

- 1. Определите место монтажа контроллера и установите крепления.
- 2. Проложите кабели таким образом, чтобы они могли быть свободно заведены в корпус контроллера через специальные отверстия.
- 3. Закрепите корпус контроллера.
- 4. Вставьте кабели в отверстия в корпусе контроллера. Для ввода кабелей в корпусе контроллера предусмотрено одно отверстие на задней стороне корпуса и отверстия на боковой стороне. Для использования отверстий на боковой стороне удалите заглушки.
- 5. Подключите к контроллеру внешние устройства в соответствии с требованиями ниже.